Um den vollen Umfang unseres OPACS nutzen zu können (Ausleihkonto einsehen, Merkzettel erstellen, Vormerkungen tätigen), müssen Sie sich einloggen.

Hierfür klicken Sie oben rechts auf das blaue Kästchen "<sup>3</sup> Anmelden".

 $\Rightarrow$  Sie können sich von jeder Seite des OPACs aus anmelden. Sie müssen nicht auf die Startseite zurückkehren!

Es öffnet sich das Anmeldefenster:

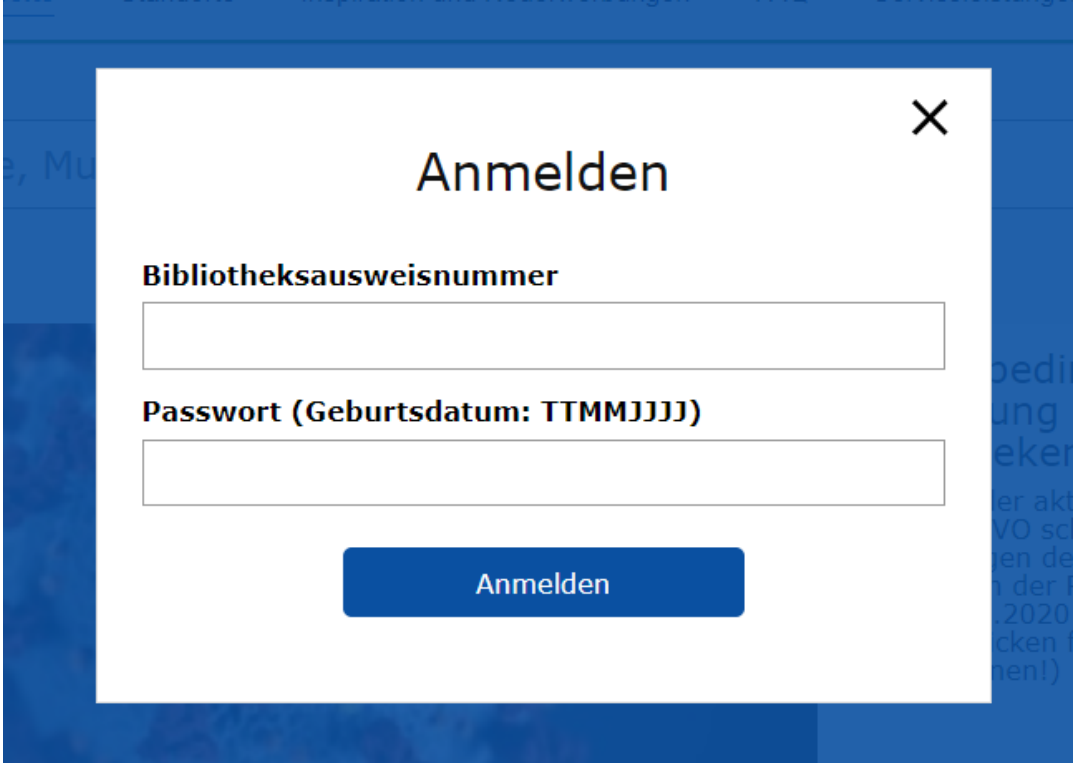

Nach erfolgreicher Anmeldung erscheinen nun oben rechts die Punkte **A Mein Bereich**" und "<sup>A</sup> Abmelden".

Mit einem Klick auf "<sup>2</sup> Mein Bereich", haben Sie nun die Auswahl aus drei Abschnitten: "**Überblick**", "Meine Inhalte" und "Mein Profil"; welche wir Ihnen nachfolgend kurz erläutern werden.

Standardmäßig ist der Abschnitt "Überblick" aktiviert. Dieser unterteilt sich in drei Unterpunkte:

entliehene Medien: Hier sehen Sie Ihre momentan entliehenen Medien und können diese ggf. verlängern.

offene Entgelte: Hier bekommen Sie einen Überblick über Ihre momentan ausstehenden Entgelte.

Vormerkungen: Hier können Sie Ihre Vormerkungen einsehen und ggf. löschen

Alle Unterpunkte sind über ein Drop-Down-Menü jederzeit ein- und ausklappbar.

### **Unterpunkt** "entliehene Medien":

Um sich einen Überblick über Ihr Medienkonto zu verschaffen, klicken Sie bitte auf das Feld "**entliehene Medien**".

Anschließend öffnet sich eine Übersicht all Ihrer entliehenen Medien. Um ein Medium zu verlängern, wählen Sie **entweder** die Titel einzeln über das nebenstehende Kästchen aus **oder** Sie klicken auf das Kästchen neben dem Wort "**Entleihungen**", damit alle Medien ausgewählt werden.

Anschließend sind die blau unterlegten Felder "**Entleihungen drucken**" und "**Entleihungen verlängern**" auswählbar.

 $\Rightarrow$  Unter dem Punkt "**Entleihungen drucken**", wird Ihnen Ihr Ausleihkonto als Druckversion, ohne Bilder, angezeigt.

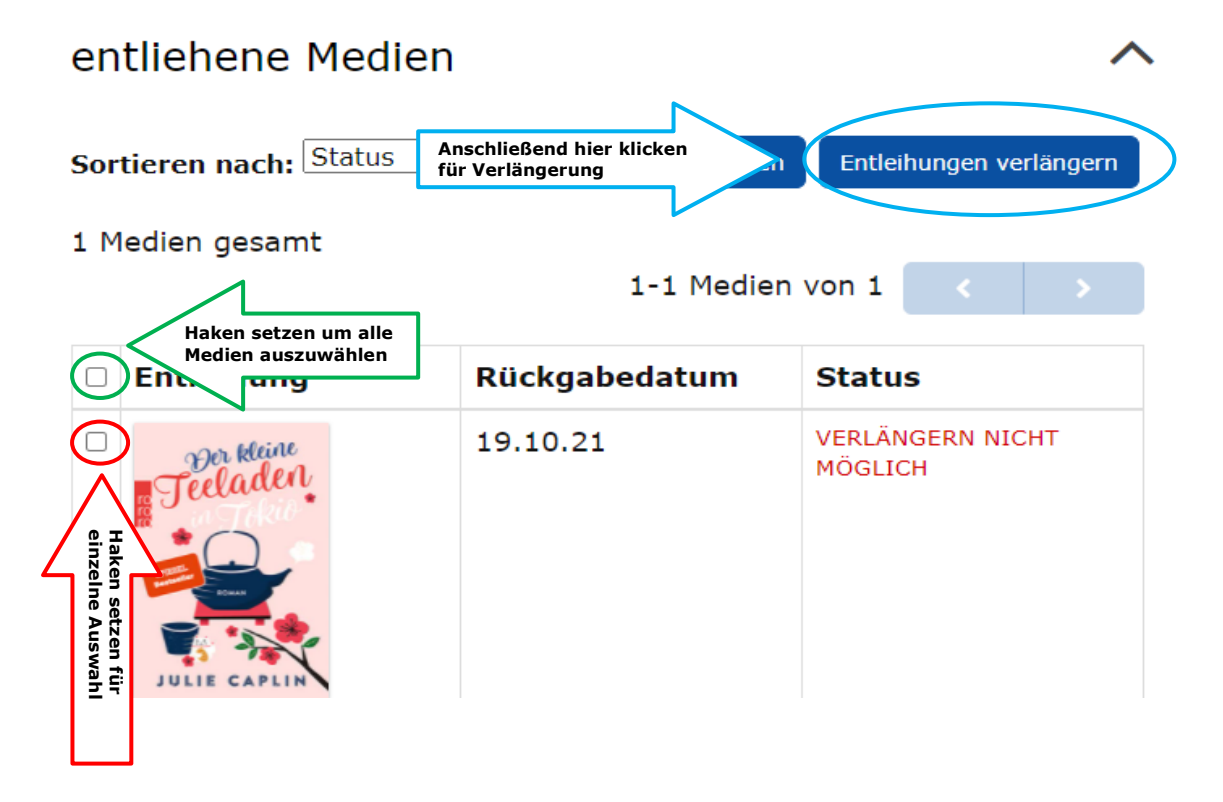

Über den Punkt "Sortieren nach:", haben Sie auch die Möglichkeit, Ihre Entleihungen nach diversen Möglichkeiten sortieren zu lassen.

### **Unterpunkt** "Vormerkungen":

Ihre vorgemerkten Titel finden Sie unter dem Abschnitt "Vormerkungen".

Hier sehen Sie auf einem Blick, an welcher Stelle Sie sich auf der Warteliste befinden, wann Sie die Vormerkung getätigt haben und an welchem Ort Sie diese dann abholen können. Wenn gewünscht, können die Vormerkungen auch jederzeit wieder von Ihnen entfernt werden.

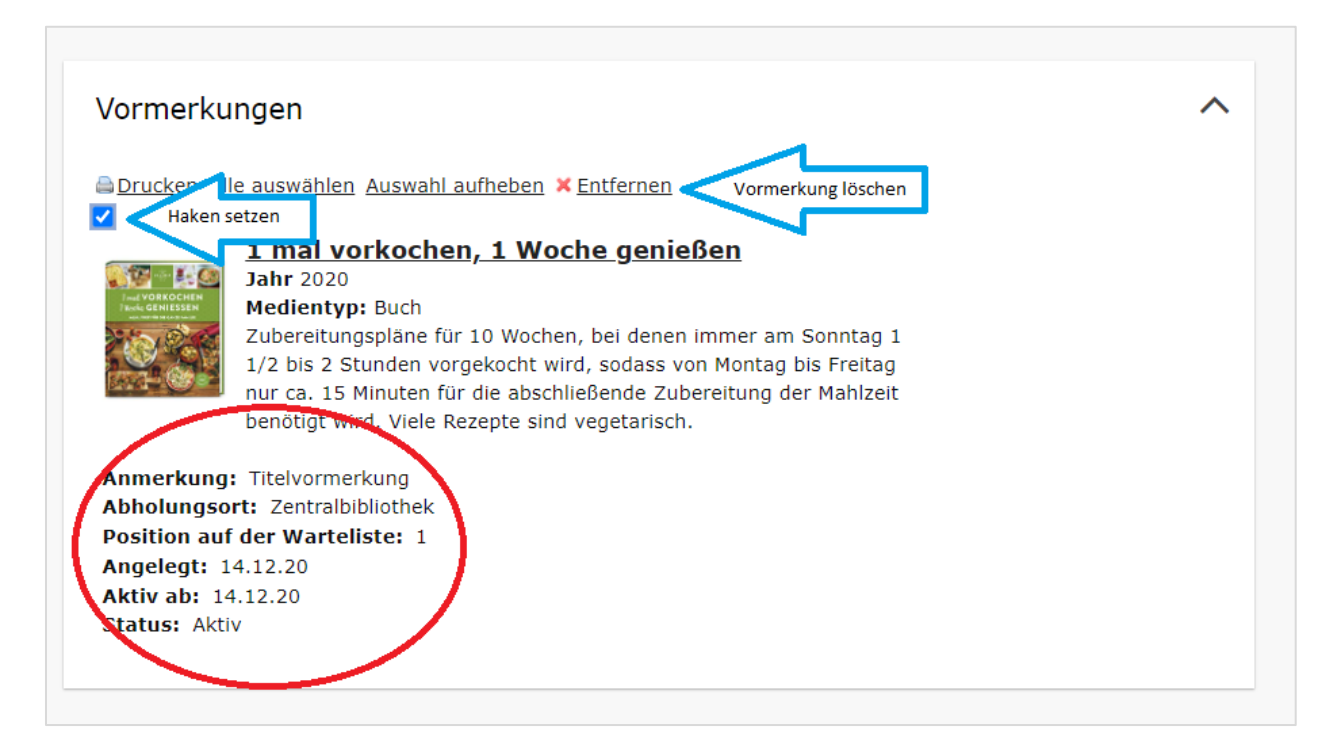

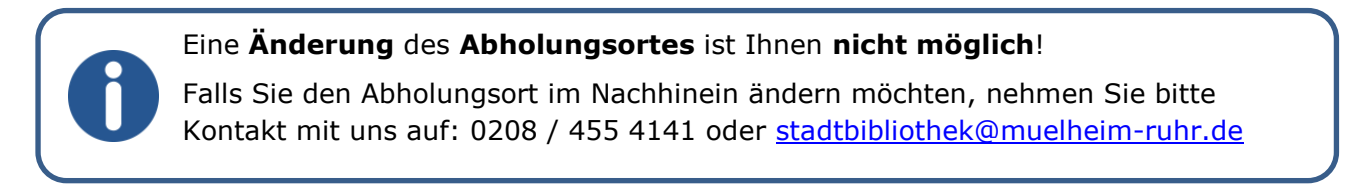

## **Unterpunkt (offene) Entgelte:**

Unter dem Punkt "(offene) Entgelte" sehen Sie Ihre aktuell offenen Entgelte auf einem Blick.

#### offene Entgelte

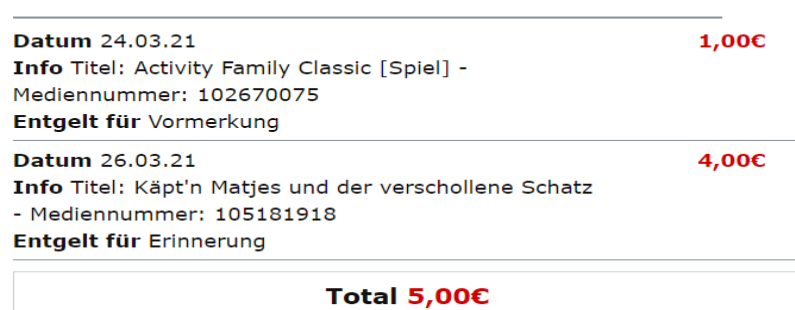

### Abschnitt "Meine Inhalte":

Der Abschnitt "Meine Inhalte" beinhaltet folgende Unterpunkte:

Mein Merkzettel: Hier finden Sie alle Titel die sie sich für einen späteren Zeitpunkt gemerkt haben.

Um einen Titel dem Merkzettel hinzuzufügen, klicken Sie bei Ihrer Suche einfach auf den Button:

#### Zum Merkzettel hinzufügen

Meine gespeicherten Katalogsuchanfragen: Wenn Sie keinen bestimmten Titel suchen, sondern generell an einem Genre, Medientyp o.ä. Interessiert sind, finden Sie hier die entsprechend von Ihnen gespeicherten Anfragen.

Meine Rezensionen: Dieser Unterpunkt ist bisher ohne Funktion.

Alle Unterpunkte lassen sich auch hier wieder über ein Drop-Down-Menü jederzeit ein- und ausklappbar.

# **Abschnitt "Mein Profil":**

Der Abschnitt "Mein Profil" beinhaltet folgende Unterpunkte:

### Gültigkeit des Ausweises:

Hier sehen Sie auf einen Blick, wie lange Ihr Bibliotheksausweis noch gültig ist. Selbstverständlich bekommen Sie weiterhin 4 Wochen vor Ablauf der Gültigkeit eine Erinnerungs-Mail von uns (sofern angegeben). Darüber hinaus können Sie hier auch Ihre Telefonnummer und E-Mail-Adresse ändern.

#### Ausweisnummer:

Hier wird Ihnen Ihre Bibliotheksausweisnummer angezeigt. Sie können hier auch Ihr Passwort (PIN) ändern.

#### Standard-Abholungsort:

Hier können Sie einen festen Abholort für Ihre Vormerkungen einrichten.

#### Benachrichtigungshinweise:

Dieser Punkt lässt sich nur durch das Bibliothekspersonal vor Ort bearbeiten. Es besteht **keine Möglichkeit** der Benachrichtigung per SMS!

Meine Daten: Dieser Bereich ist bisher ohne Funktion.

Alle Funktionen lassen sich auch hier wieder über ein Drop-Down-Menü jederzeit ein- und ausklappen.